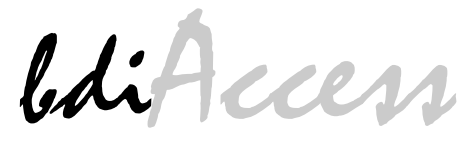

JTAG interface library

# PowerPC PPC4xx

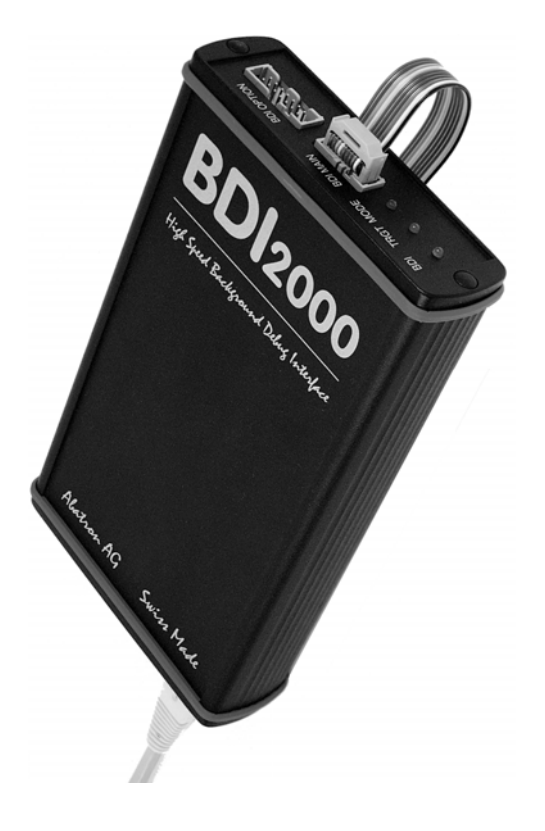

# **User Manual**

Manual Version 1.09 for BDI2000

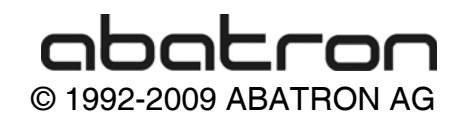

# $\mathcal{U}$

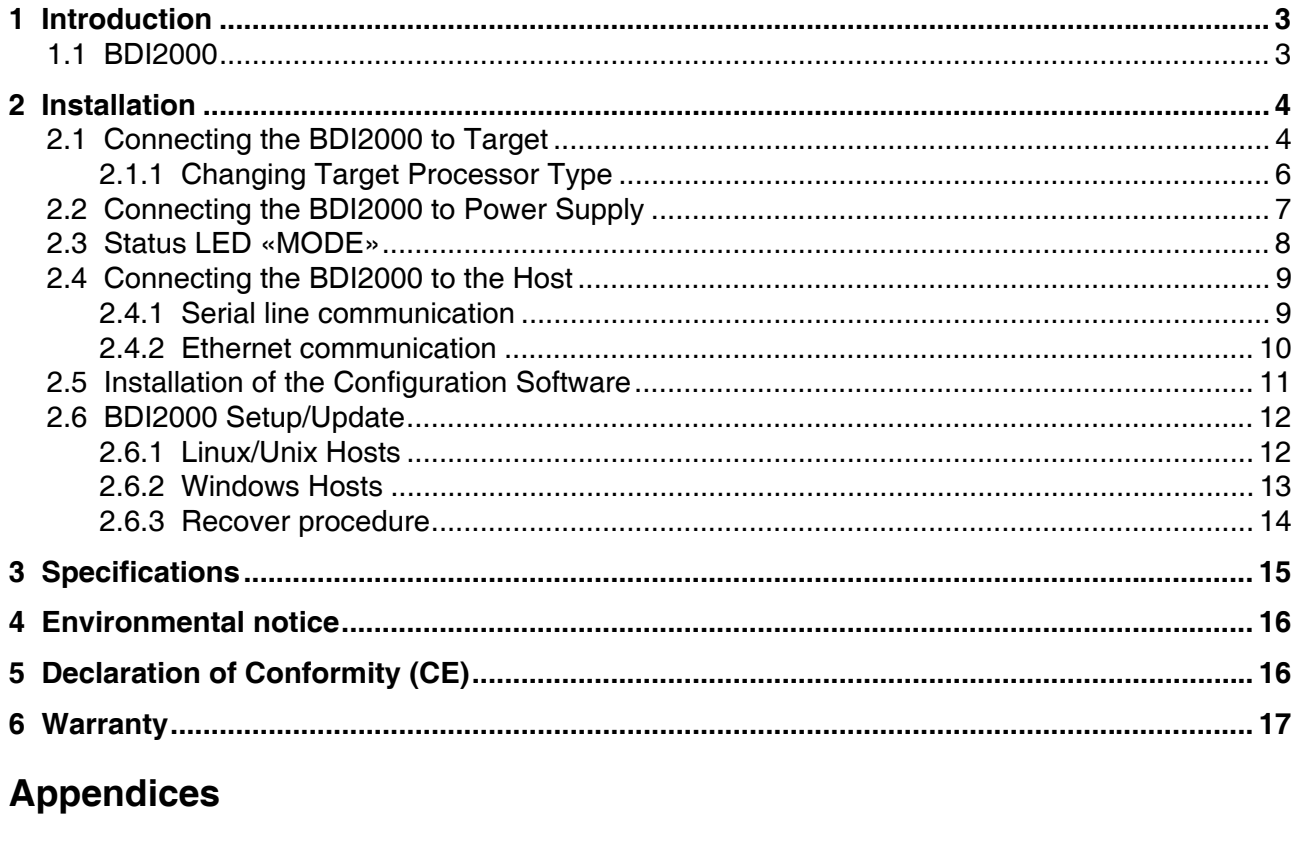

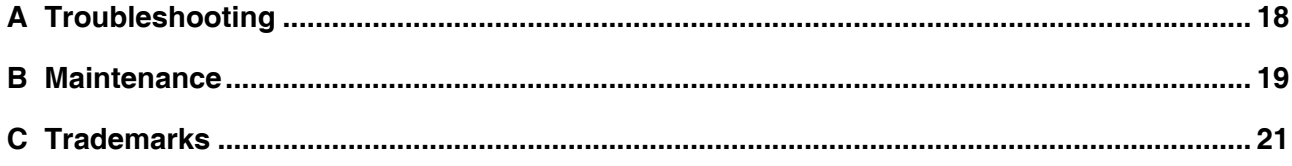

# **1 Introduction**

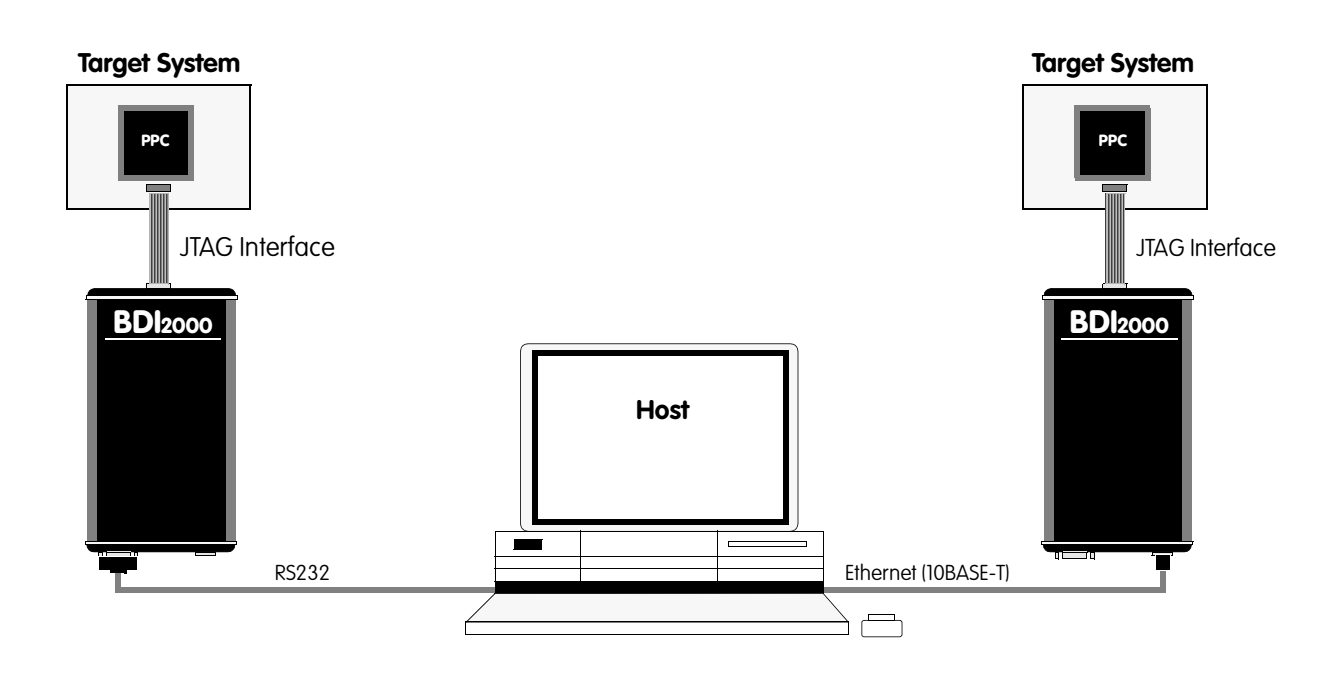

The bdiAccess library is a Windows DLL that can be used to access the BDI2000 functions. With this library, a Windows program can take advantage of the JTAG interface of a PPC4xx target processor and execute the following tasks:

- Read/Write target registers
- Read/Write target memory
- Reset/Startup target
- Flash programming
- Start/Stop program execution

This Installation Manual shows how to connect the BDI2000 to a PowerPC target and how to install the bdiAccess software. The interface to the library is defined in a different document that is target independent.

#### **1.1 BDI2000**

The BDI2000 is a processor system in a small box. It implements the interface between the JTAG pins of the target CPU and a 10Base-T Ethernet / RS232 connector. The firmware and the programmable logic of the BDI2000 can be updated by the user with a simple Windows based configuration program. The BDI2000 supports 1.8 – 5.0 Volts target systems (3.0 – 5.0 Volts target systems with Rev. A/B).

### **2 Installation**

#### **2.1 Connecting the BDI2000 to Target**

The cable to the target system is a 16 pin flat ribbon cable. In case where the target system has an appropriate connector, the cable can be directly connected. The pin assignment is in accordance with the PowerPC 4xx JTAG connector specification.

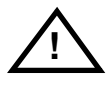

In order to ensure reliable operation of the BDI (EMC, runtimes, etc.) the target cable length must not exceed 20 cm (8").

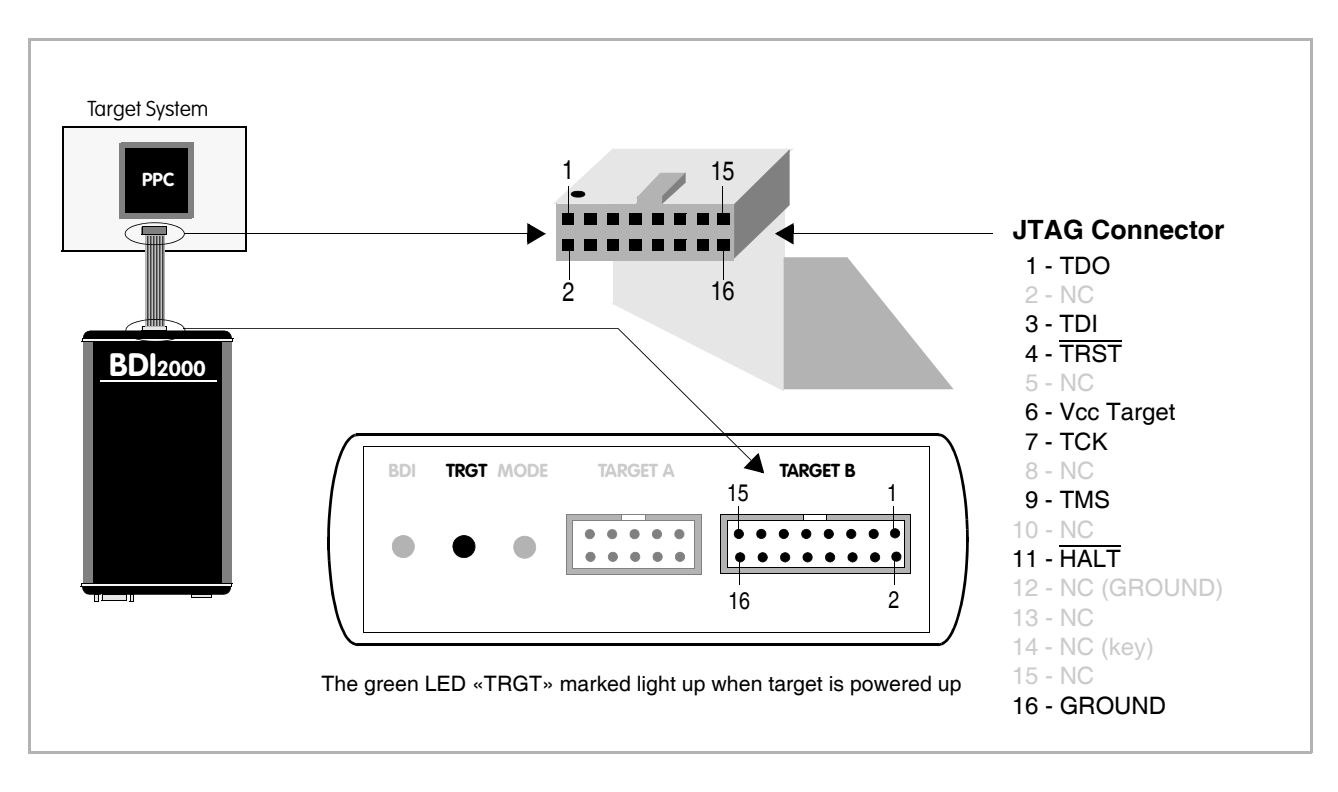

For BDI TARGET B connector signals see table on next page.

#### **BDI TARGET B Connector Signals:**

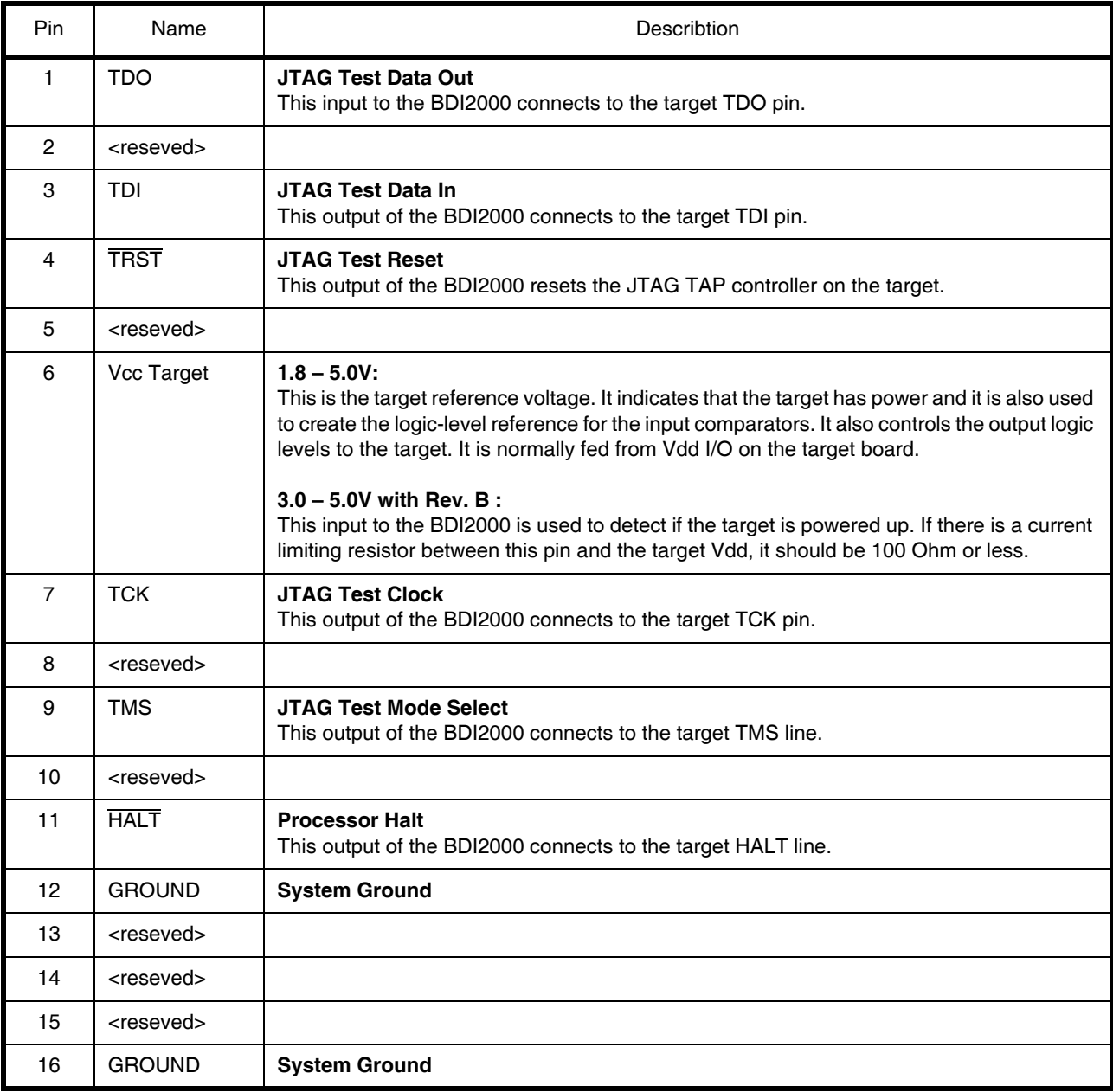

#### **2.1.1 Changing Target Processor Type**

Before you can use the BDI2000 with an other target processor type (e.g. CPU32 <--> PPC), a new setup has to be done (see Appendix A). During this process the target cable must be disconnected from the target system. The BDI2000 needs to be supplied with 5 Volts via the POWER connector. For more information see chapter 2.2.1 «External Power Supply».

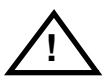

**To avoid data line conflicts, the BDI2000 must be disconnected from the target system while programming the logic for an other target CPU.**

#### **2.2 Connecting the BDI2000 to Power Supply**

The BDI2000 needs to be supplied with 5 Volts (max. 1A) via the POWER connector. The available power supply from Abatron (option) or the enclosed power cable can be directly connected. In order to ensure reliable operation of the BDI2000, keep the power supply cable as short as possible.

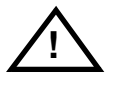

For error-free operation, the power supply to the BDI2000 must be between 4.75V and 5.25V DC. **The maximal tolerable supply voltage is 5.25 VDC. Any higher voltage or a wrong polarity might destroy the electronics.**

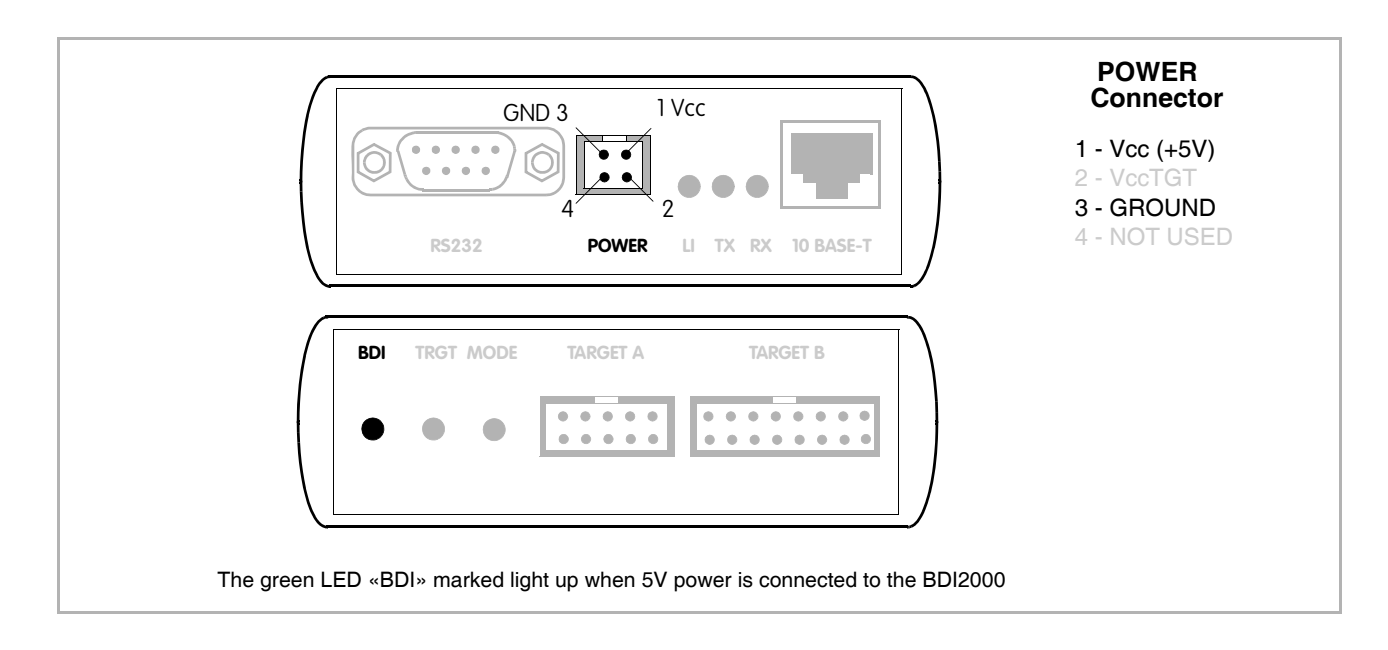

#### **Please switch on the system in the following sequence:**

- 1 --> external power supply
- 2 --> target system

#### **2.3 Status LED «MODE»**

The built in LED indicates the following BDI states:

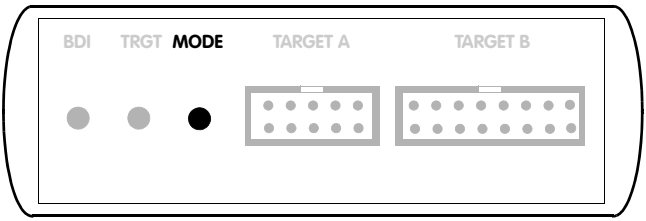

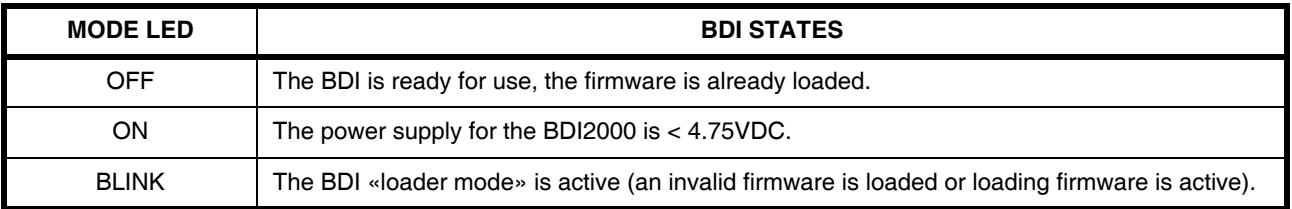

#### **2.4 Connecting the BDI2000 to the Host**

#### **2.4.1 Serial line communication**

The host is connected to the BDI through the serial interface (COM1...COM4). The communication cable between BDI and Host is a serial cable (RXD / TXD are crossed). There is the same connector pinout for the BDI and for the Host side (Refer to Figure below).

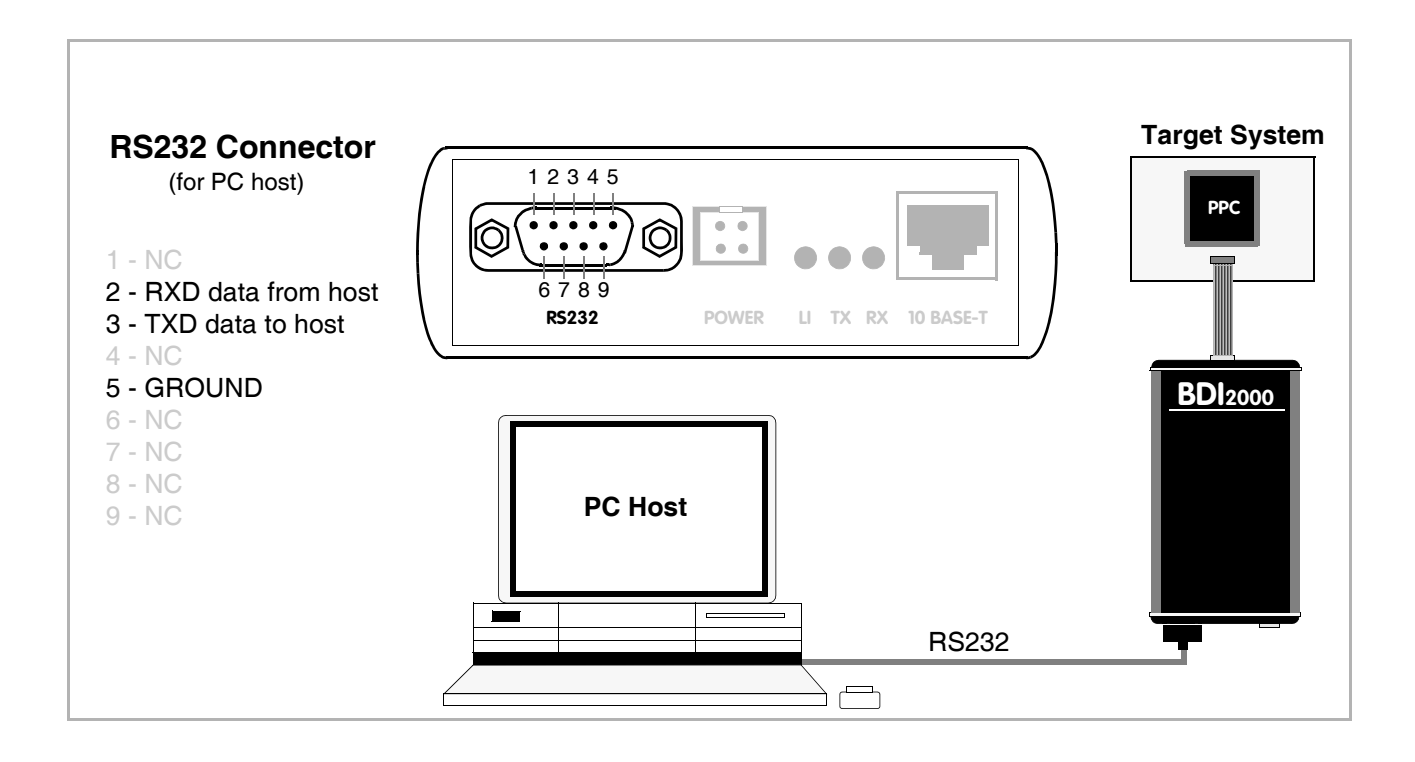

### **2.4.2 Ethernet communication**

The BDI2000 has a built-in 10 BASE-T Ethernet interface (see figure below). Connect an UTP (Unshilded Twisted Pair) cable to the BD2000. For thin Ethernet coaxial networks you can connect a commercially available media converter (BNC-->10 BASE-T) between your network and the BDI2000. Contact your network administrator if you have questions about the network.

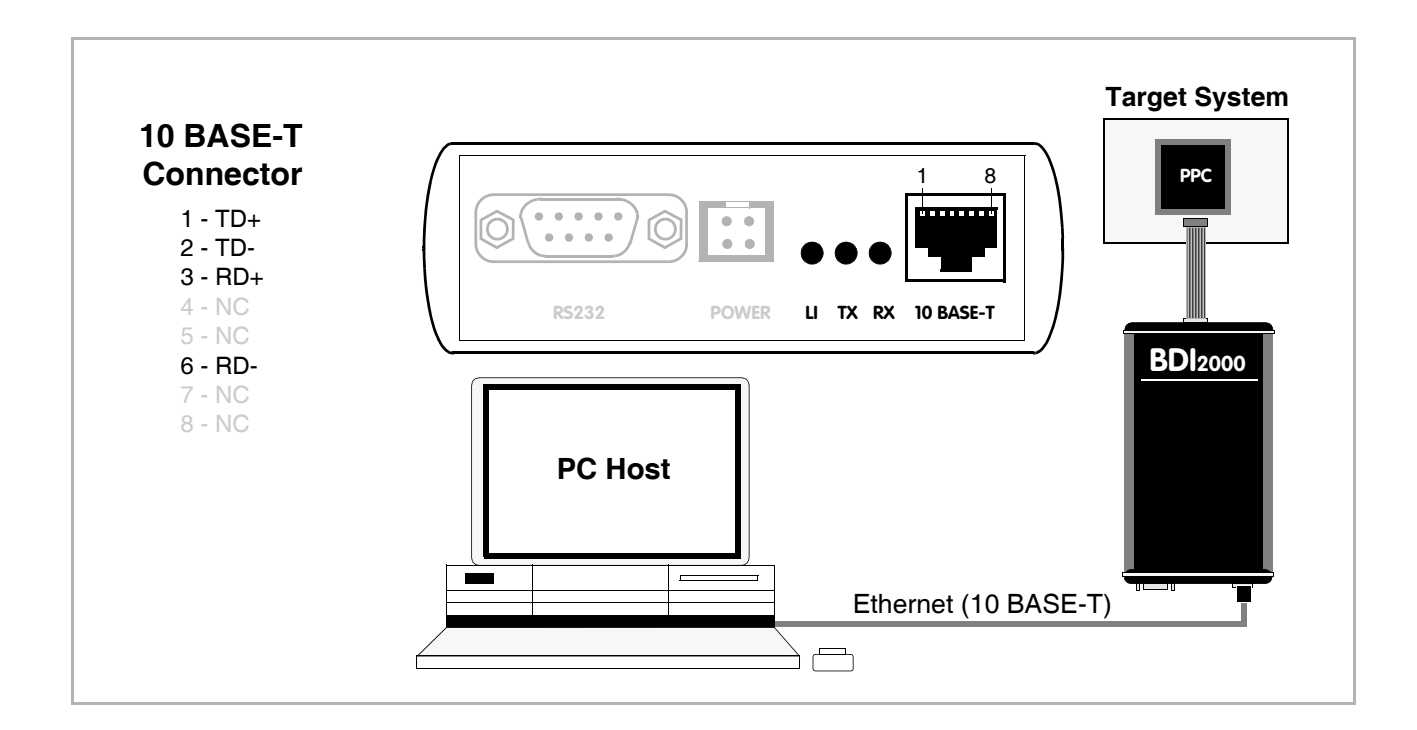

The following explains the meanings of the built-in LED lights:

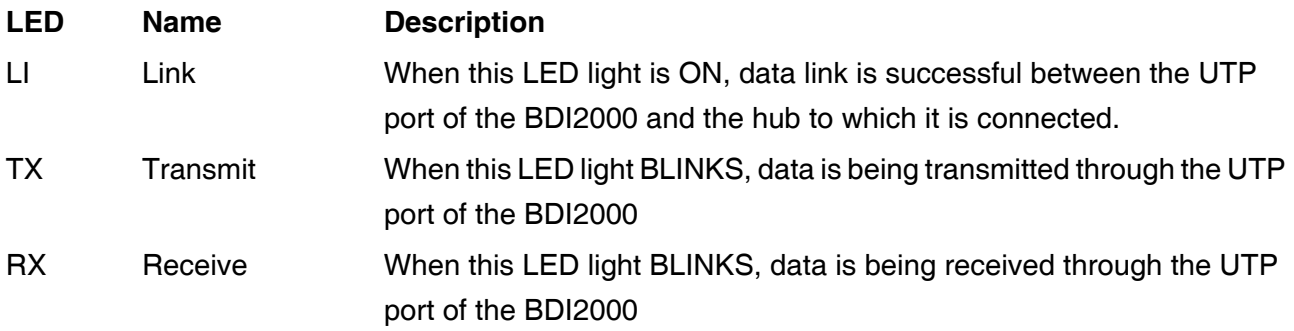

#### **2.5 Installation of the Configuration Software**

On the enclosed CD you will find the bdiAccess library, the BDI configuration software and the firmware required for the BDI. Copy the appropriate files to a directory on your hard disk.

#### **Windows and Linux/Unix hosts:**

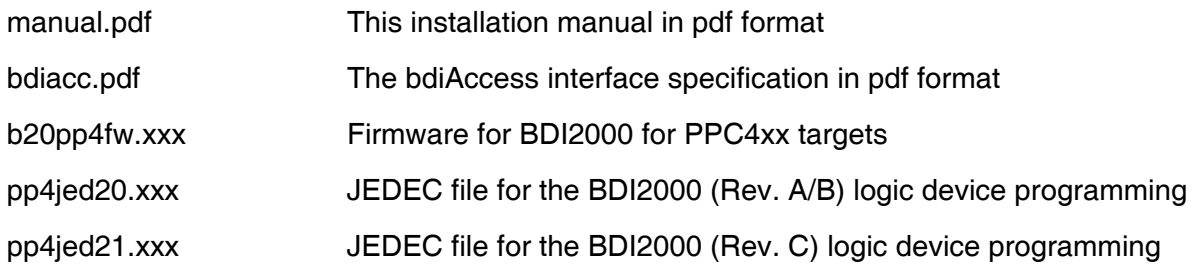

#### **Only for Windows hosts:**

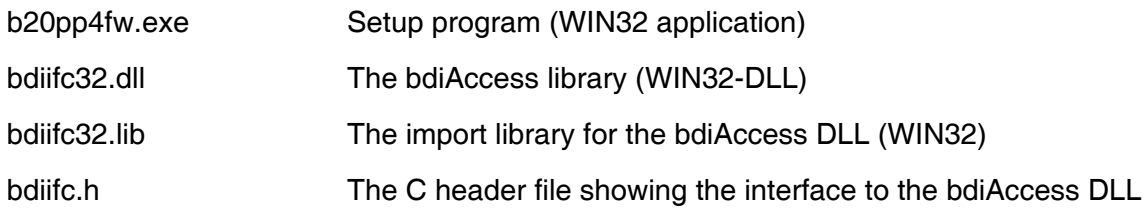

#### **Only for Linux/Unix hosts:**

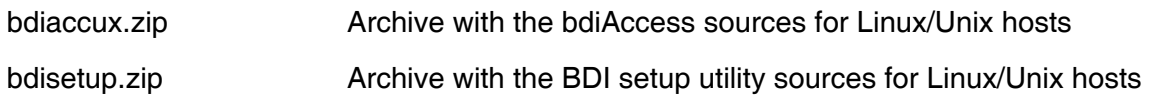

#### **2.6 BDI2000 Setup/Update**

First make sure that the BDI is properly connected (see Chapter 2.1 to 2.4). The BDI must be connected via RS232 to the host.

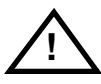

**To avoid data line conflicts, the BDI2000 must be disconnected from the target system while programming the logic for an other target CPU** (see Chapter 2.1.1).

#### **2.6.1 Linux/Unix Hosts**

In order to update the firmware / logic of the BDI and to set the network parameters, a setup tool is included for Linux/Unix hosts. In the ZIP Archive bdisetup.zip are all sources to build this utility. This command line utility can be used to update the firmware and logic of the BDI2000. It is also used to transfer the network configuration. There are 4 tasks the utility can process:

- Reading the current loaded firmware / logic version
- Erasing the firmware and logic
- Updating the firmware and logic
- Storing the network configuration parameters into the BDI flash

Every of this task is started by executing the setup utility with different parameters. The first parameter always selects the task to execute:

bdisetup { -v | -e | -u | -c } [additional parameters]

- -v Read version
- -e Erase firmware and logic
- -u Update firmware and/or logic
- -c Store network configuration

There are two common additional parameters which define the serial port and the serial baudrate:

-pP Port to use, replace P with the port to use e.g. /dev/ttyS0 -bB Baudrate to use, replace B with 9, 19, 38, 57 or 115

#### Additional parameters for update (-u):

-aA Application type, replace A with GDB, ADA, TOR or ACC -tT Target type, replace T with CPU32,PPC400,PPC600,PPC700,MPC800, ARM,TRICORE,MCF,HC12 or MCORE -dD Replace D with the directory with the firmware/logic files

Additional parameters for network configuration (-c):

-iI Replace I with the BDI IP address (format: xxx.xxx.xxx.xxx) -mM Replace M with the subnet mask. A subnet mask of 255.255.255.255 disables the gateway function -gG Replace G with the default gateway IP address

All parameters have default values. See function main(). You may adjust this default values for your convenience. See also bdisetup.c and document BDIACC.PDF for additional information

To build the setup utility use: gcc bdisetup.c bdidll.c -o bdisetup

#### **2.6.2 Windows Hosts**

After starting the Windows setup tool, the following dialog box will be displayed.

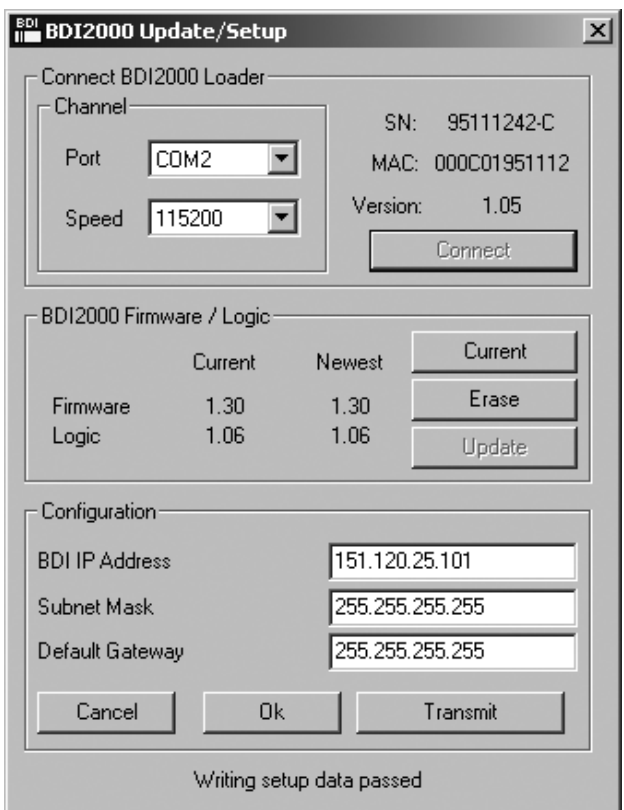

*dialog box «BDI2000 Update/Setup»*

The following options allow you to update the BDI2000 firmware and store the network parameters:

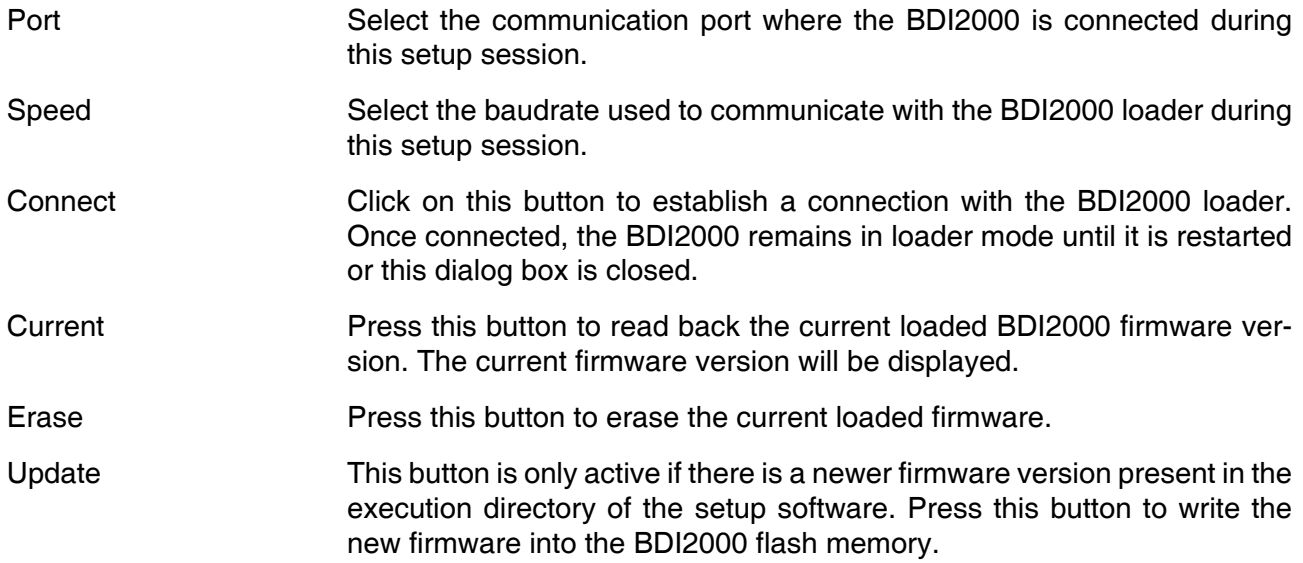

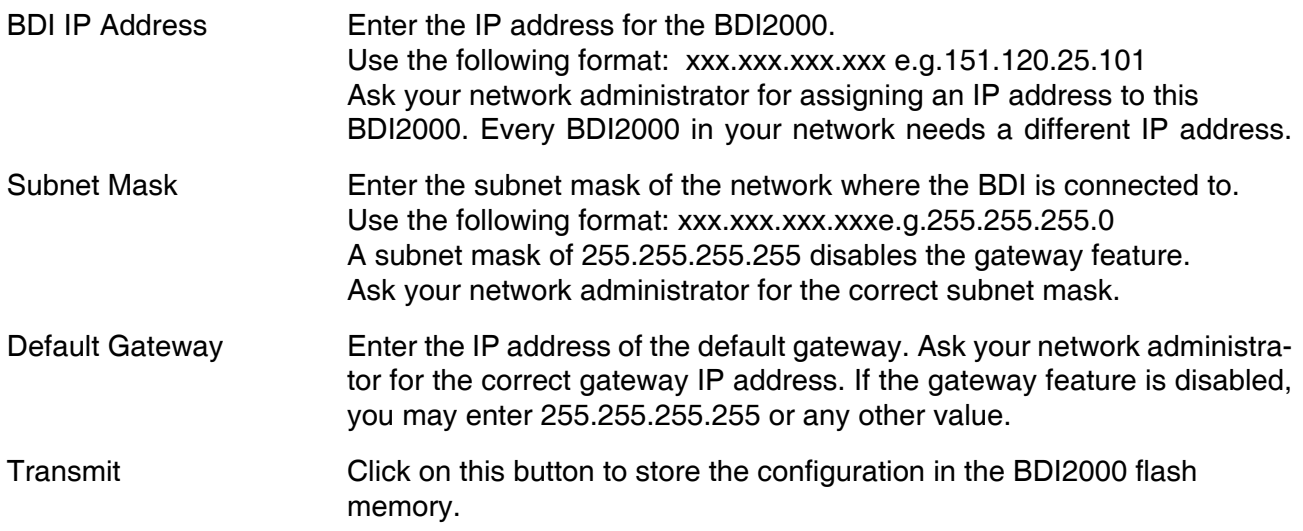

#### **2.6.3 Recover procedure**

In rare instances you may not be able to load the firmware in spite of a correctly connected BDI (error of the previous firmware in the flash memory). **Before carrying out the following procedure, check the possibilities in Appendix «Troubleshooting»**. In case you do not have any success with the tips there, do the following:

• Switch OFF the power supply for the BDI and open the unit as described in Appendix «Maintenance»

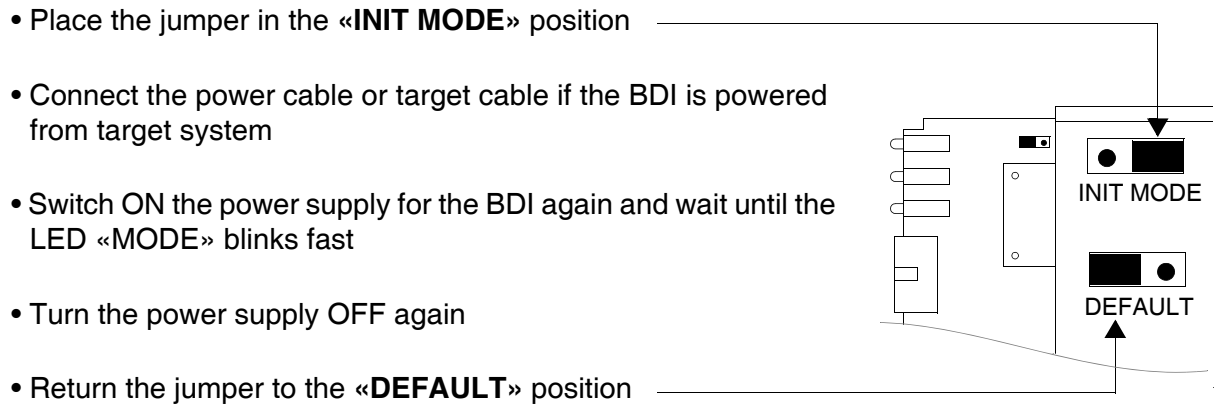

• Reassemble the unit as described in Appendix «Maintenance»

# **3 Specifications**  Operating Voltage Limiting 5 VDC ± 0.25 V Power Supply Current typ. 500 mA max. 1000 mA RS232 Interface: Baud Rates 9'600,19'200, 38'400, 57'600,115'200 Data Bits 8 Parity Bits none Stop Bits 1 Network Interface 10 BASE-T Serial Transfer Rate between BDI and Target up to 16 Mbit/s Supported target voltage  $1.8 - 5.0$  V  $(3.0 - 5.0$  V with Rev. B) Operating Temperature  $+ 5 °C ... +60 °C$ Storage Temperature  $-20 °C ... +65 °C$ Relative Humidity (noncondensing)  $\leq 90 \%$ rF Size 190 x 110 x 35 mm Weight (without cables) and the state of the 420 g Host Cable length (RS232) 2.5 m

Specifications subject to change without notice

## **4 Environmental notice**

Disposal of the equipment must be carried out at a designated disposal site.

# **5 Declaration of Conformity (CE)**

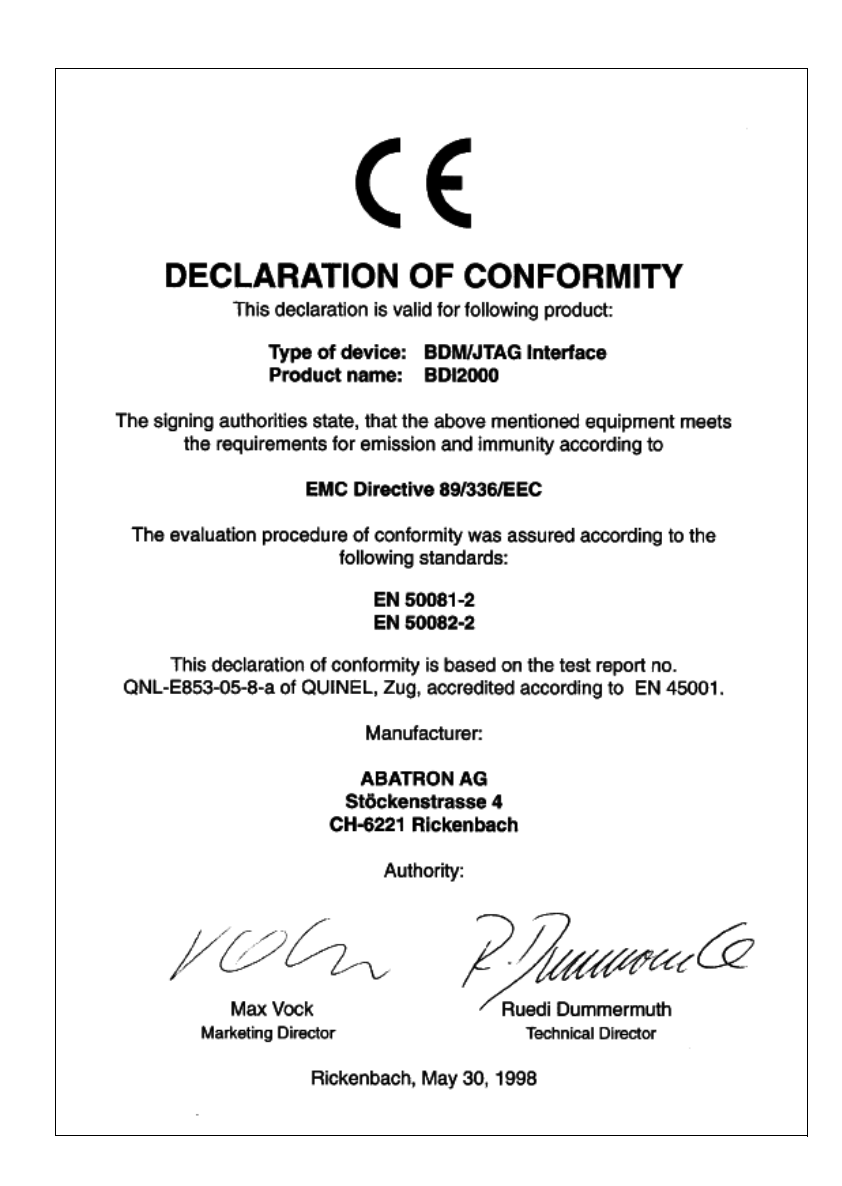

## **6 Warranty**

ABATRON Switzerland warrants the physical CD, cable, BDI2000 and physical documentation to be free of defects in materials and workmanship for a period of 36 months following the date of purchase when used under normal conditions.

In the event of notification within the warranty period of defects in material or workmanship, ABATRON will replace defective CD, cable, BDI2000 or documentation. The remedy for breach of this warranty shall be limited to replacement and shall not encompass any other damages, including but not limited loss of profit, special, incidental, consequential, or other similar claims. ABATRON Switzerland specifically disclaims all other warranties- expressed or implied, including but not limited to implied warranties of merchantability and fitness for particular purposes - with respect to defects in the CD, cable, BDI2000 and documentation, and the program license granted herein, including without limitation the operation of the program with respect to any particular application, use, or purposes. In no event shall ABATRON be liable for any loss of profit or any other commercial

Failure in handling which leads to defects are not covered under this warranty. The warranty is void under any self-made repair operation except exchanging the fuse.

damage, including but not limited to special, incidental, consequential, or other damages.

# **Appendices**

# **A Troubleshooting**

#### **Problem**

The firmware can not be loaded.

#### **Possible reasons**

- The BDI is not correctly connected with the target system (see chapter 2).
- The power supply of the target system is switched off or not in operating range (4.75 VDC ... 5.25 VDC) --> MODE LED is OFF or RED
- The built in fuse is damaged --> MODE LED is OFF
- The BDI is not correctly connected with the Host (see chapter 2).
- A wrong communication port (Com 1...Com 4) is selected.

#### **Problem**

No working with the target system (loading firmware is ok).

#### **Possible reasons**

- Wrong pin assignment (BDM/JTAG connector) of the target system (see chapter 2).
- Target system initialization is not correctly --> enter an appropriate target initialization list.
- An incorrect IP address was entered (BDI2000 configuration)
- BDM/JTAG signals from the target system are not correctly (short-circuit, break, ...).
- The target system is damaged.

#### **Problem**

Network processes do not function (loading the firmware was successful)

#### **Possible reasons**

- The BDI2000 is not connected or not correctly connected to the network (LAN cable or media converter)
- An incorrect IP address was entered (BDI2000 configuration)

# **B Maintenance**

The BDI needs no special maintenance. Clean the housing with a mild detergent only. Solvents such as gasoline may damage it.

If the BDI is connected correctly and it is still not responding, then the built in fuse might be damaged (in cases where the device was used with wrong supply voltage or wrong polarity). To exchange the fuse or to perform special initialization, please proceed according to the following steps:

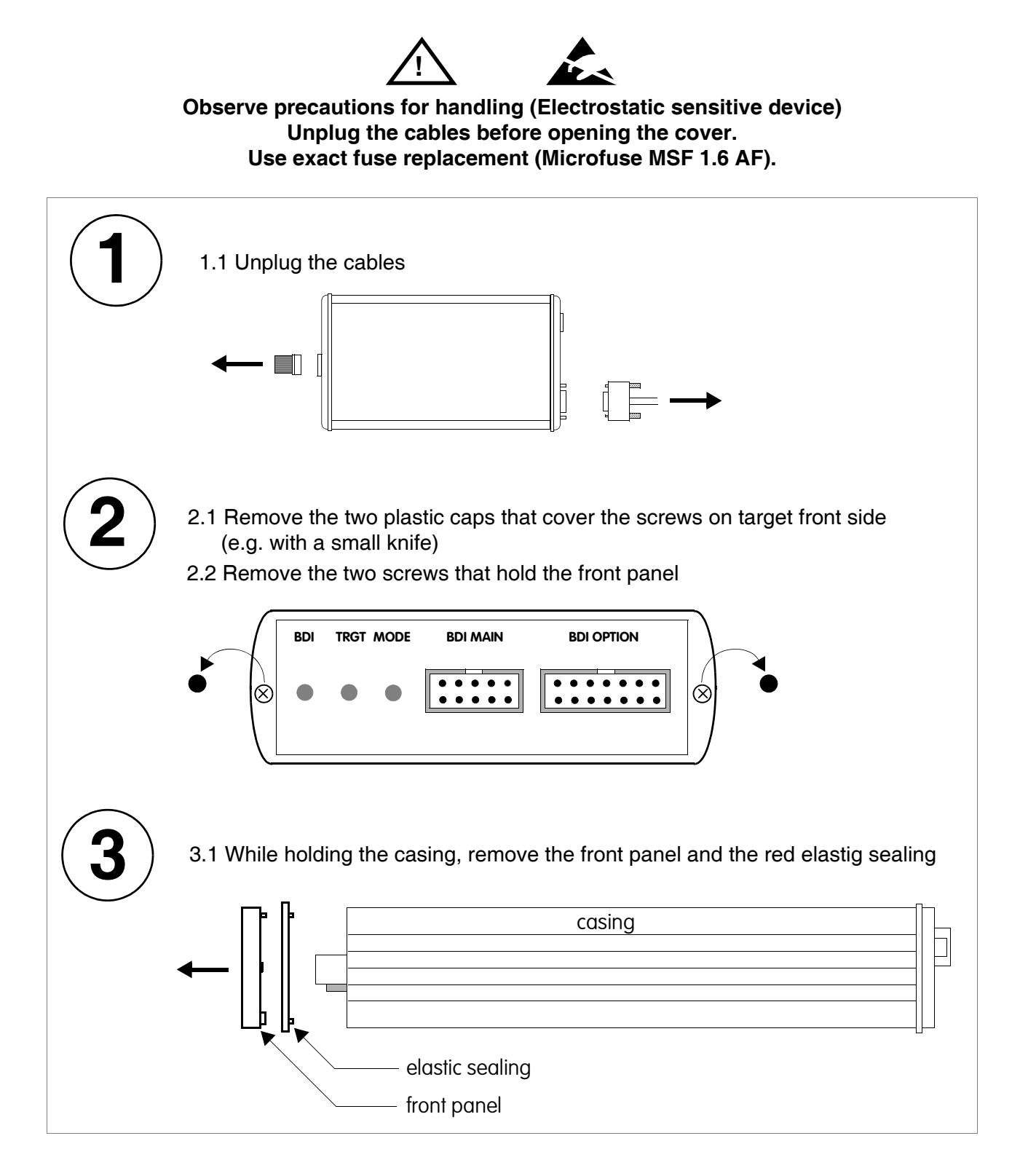

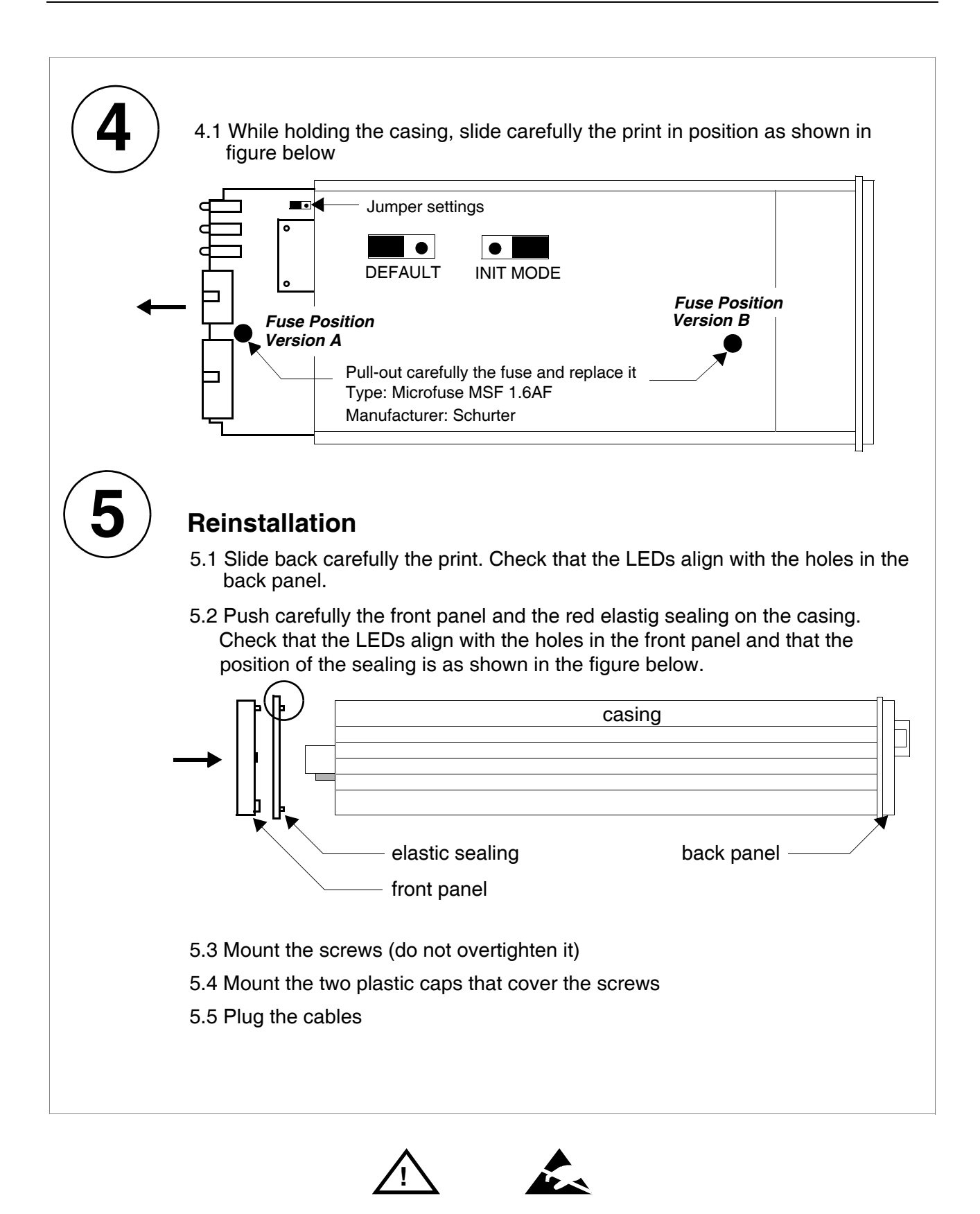

**Observe precautions for handling (Electrostatic sensitive device) Unplug the cables before opening the cover. Use exact fuse replacement (Microfuse MSF 1.6 AF).** 

## **C Trademarks**

All trademarks are property of their respective holders.